# **Running the Source List Report**

#### **About this Document**

This document describes the purpose and unique aspects of the Source List report, which uses the SAS VA reporting tool. This document does not cover general navigational features of SAS VA reports, but rather focuses on the specific purpose and information found on the Source List report.

For more information about the general features of SAS VA reports, see *Running SAS VA Reports.*

# **Purpose of this Report**

The Source List Report provides total budget amounts by source. It includes total amounts for budget, pre-encumbrance, encumbrance, expense, and total available budget balance.

### **Ledger the report pulls from**

This report is based on the Commitment Control ledgers.

## **Running the Report**

Follow these steps to navigate to the Source List report:

- 1. Navigate to Finance > Financial Reporting.
- 2. Select the **Ledg/Acct** tab.
- 3. Select the **Source List Report** link.

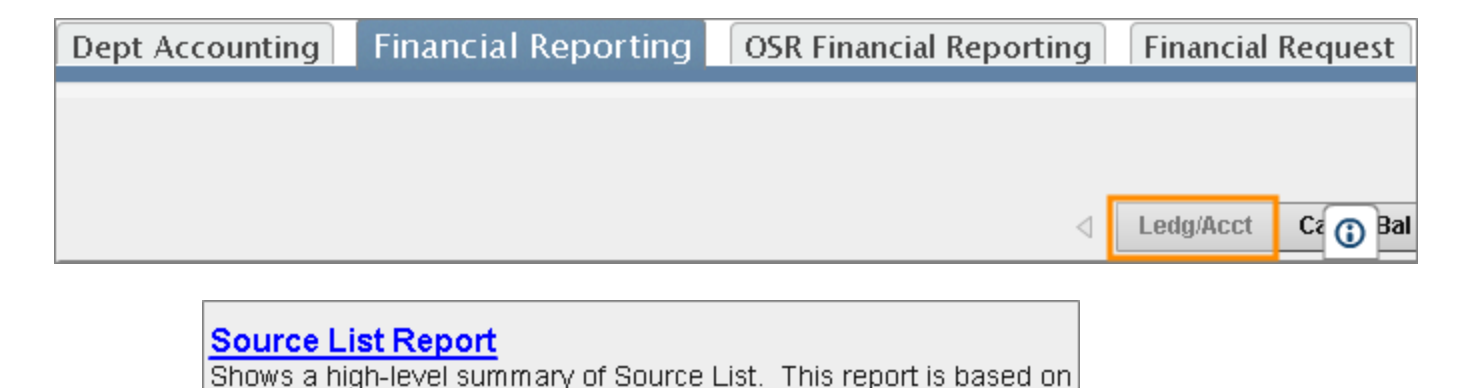

#### **Report Filters**

Complete the combination of filters for the balance you need. It is not necessary to complete every filter. Only select values on the filters that fit the balance you are looking for.

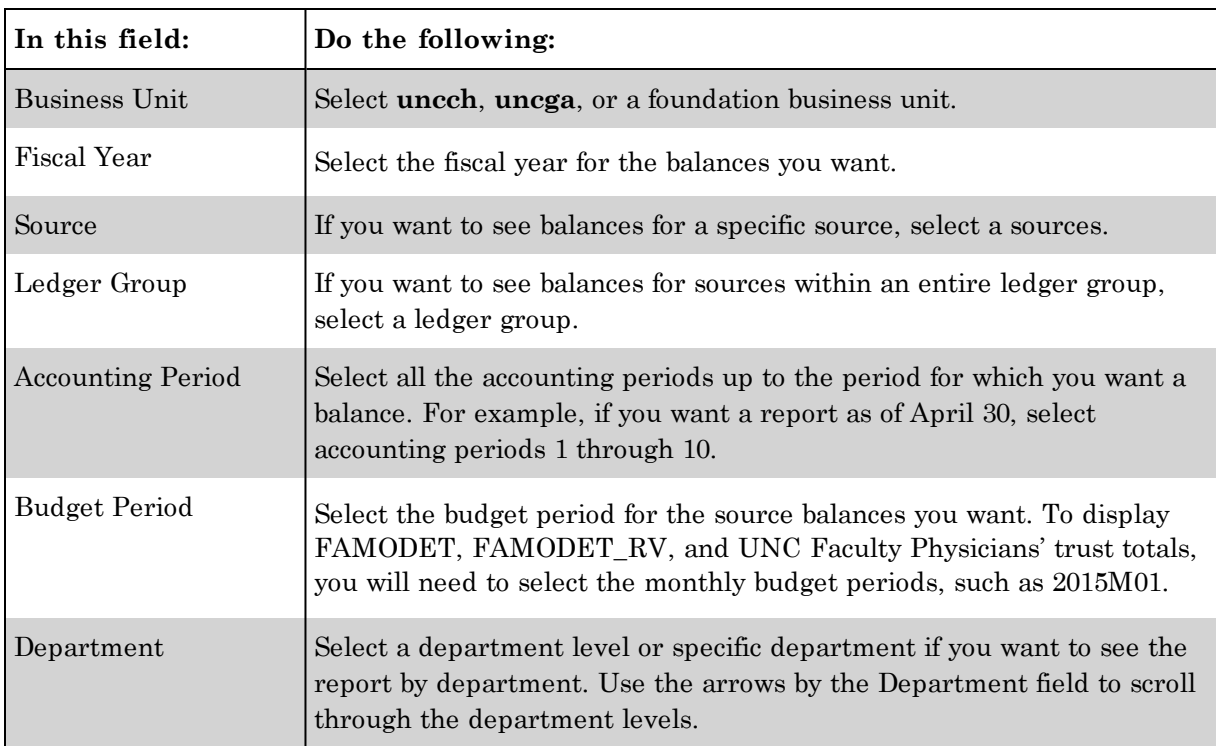

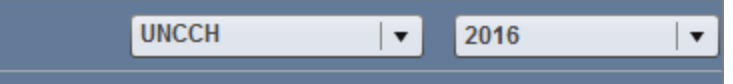

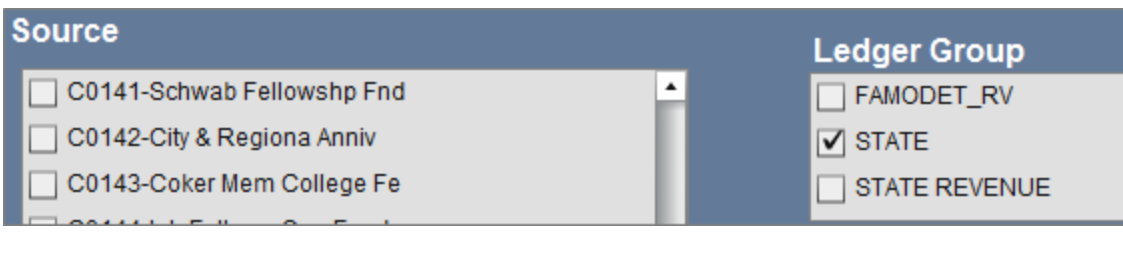

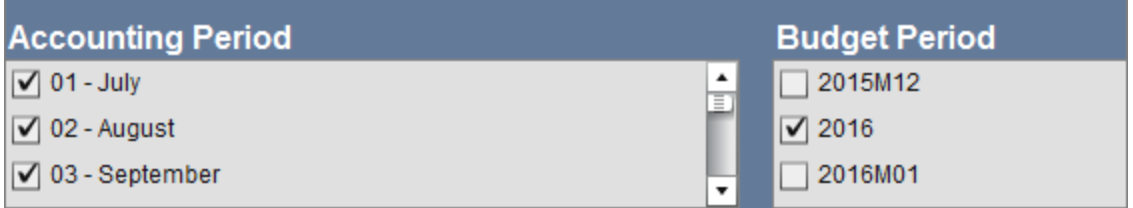

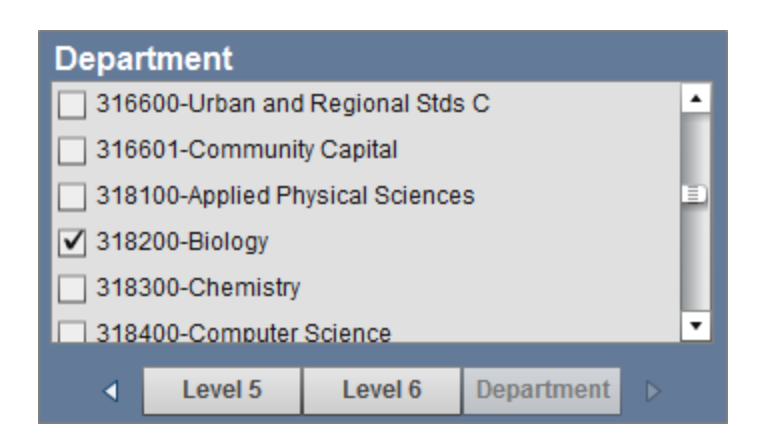

# **Report results**

The report shows the budget balance for the sources in your search, including the starting budget amount, the pre-emcumbered amount, encumbered amount, expenses, and available balance. Note that expenses are indicated by "acutals" and the available balance is indicated by "FMS Balance".

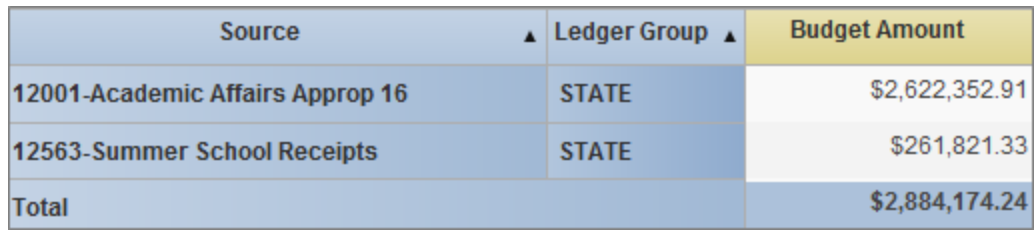

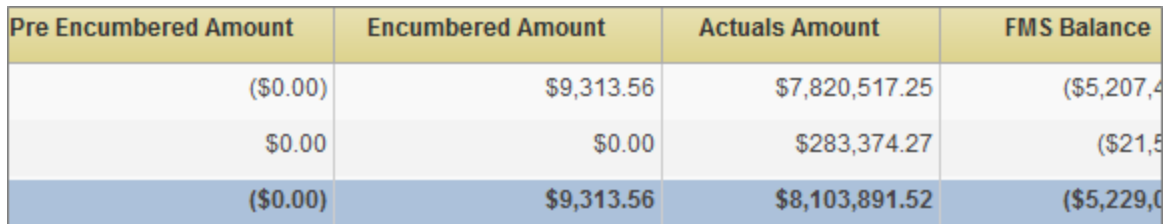